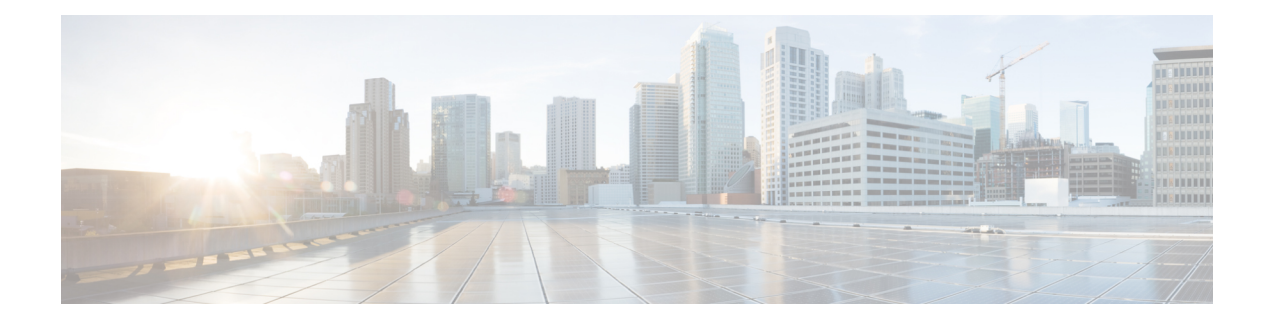

# **Managing Router Hardware**

This chapter describes the concepts and tasks used to manage and configure the hardware components of a router running the Cisco IOS XR software.

This module contains the following topics:

- RP [Redundancy](#page-0-0) and Switchover, on page 1
- NPU Power [Optimization,](#page-4-0) on page 5
- Dynamic Power [Management,](#page-9-0) on page 10
- [Upgrading](#page-17-0) FPD for PSU, on page 18
- Configuring the [Compatibility](#page-19-0) Mode for Q100 and Q200-based Line Cards, on page 20

# <span id="page-0-0"></span>**RP Redundancy and Switchover**

This section describes RP redundancy and switchover commands and issues.

### **Establishing RP Redundancy**

Your router has two slots for RPs: RP0 and RP1 (see Figure 1: [Redundant](#page-1-0) Set of RP Installed in Slots RP0 and RP1 in an 8-Slot [Chassis,](#page-1-0) on page 2). RP0 is the slot on the left, facing the front of the chassis, and RP1 is the slot on right. These slots are configured for redundancy by default, and the redundancy cannot be eliminated. To establish RP redundancy, install RP into both slots.

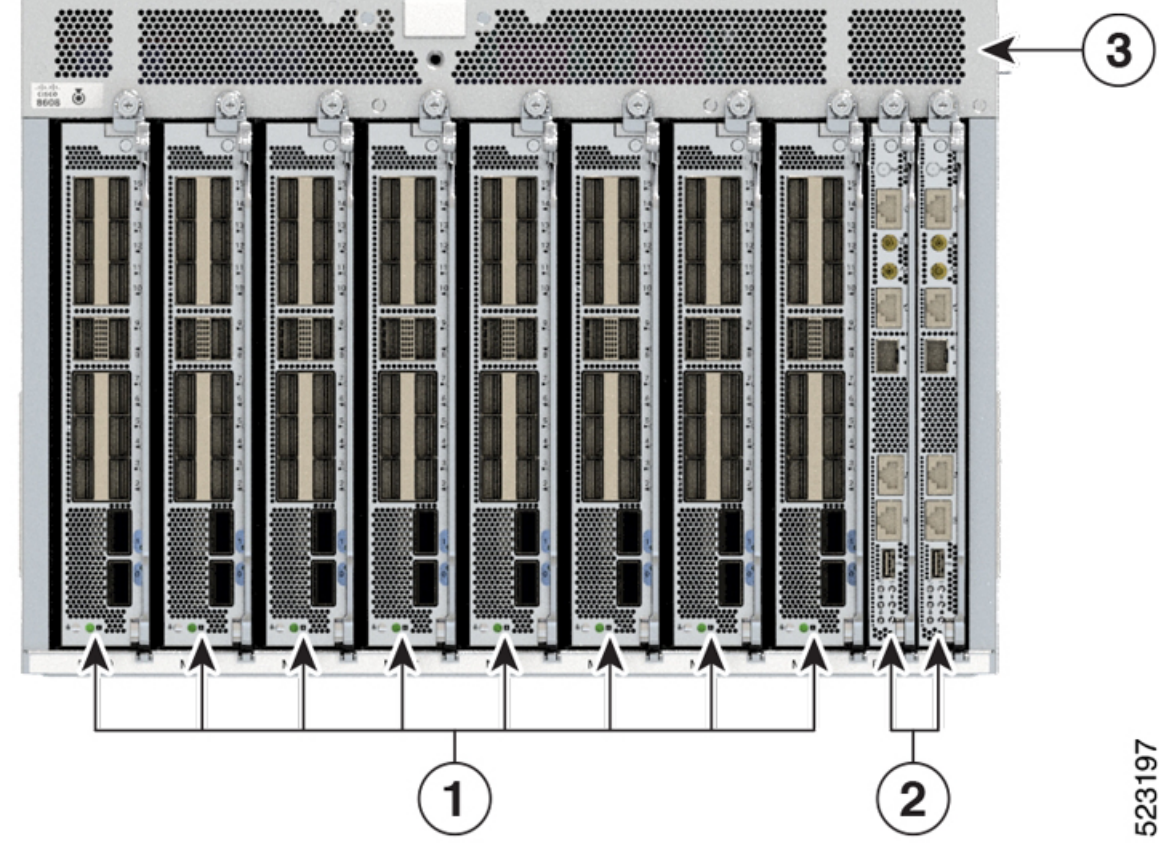

#### <span id="page-1-0"></span>**Figure 1: Redundant Set of RP Installed in Slots RP0 and RP1 in an 8-Slot Chassis**

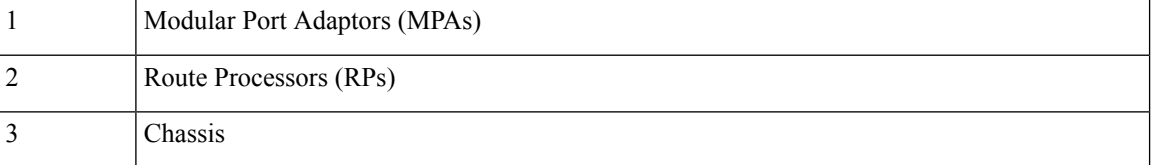

### **Determining the Active RP in a Redundant Pair**

During system startup, one RP in each redundant pair becomes the active RP. You can tell which RP is the active RP in the following ways:

- The active RP can be identified by the green Primary LED on the faceplate of the card. The active RP is indicated when the Primary LED is on. The alphanumeric LED display on the RP displays ACTV RP.
- The slot of the active RP is indicated in the CLI prompt. For example:

RP/0/RP1/CPU0:router#

In this example, the prompt indicates that you are communicating with the active RP in slot RP1.

• Enter the **show redundancy** command in EXEC mode to display a summary of the active and standby RP status. For example:

RP/0/RP0/CPU0:router# **show redundancy**

This node (0/RP0/CPU0) is in ACTIVE role Partner node (0/RP1/CPU0) is in STANDBY role Standby node in 0/RP1/CPU0 is ready

Reload and boot info

---------------------- RP reloaded Fri Apr 9 03:44:28 2004: 16 hours, 51 minutes ago This node booted Fri Apr 9 06:19:05 2004: 14 hours, 16 minutes ago Last switch-over Fri Apr 9 06:53:18 2004: 13 hours, 42 minutes ago Standby node boot Fri Apr 9 06:54:25 2004: 13 hours, 41 minutes ago Standby node last not ready Fri Apr 9 20:35:23 2004: 0 minutes ago Standby node last ready Fri Apr 9 20:35:23 2004: 0 minutes ago There have been 2 switch-overs since reload

### **Role of the Standby RP**

The second RP to boot in a redundant pair automatically becomes the standby RP. While the active RP manages the system and communicates with the user interface, the standby RP maintains a complete backup of the software and configurations for all cards in the system. If the active RP fails or goes off line for any reason, the standby RP immediately takes control of the system.

### **Summary of Redundancy Commands**

<span id="page-2-0"></span>RP redundancy is enabled by default in the Cisco IOS XR software, but you can use the commands described in Table 1: RP [Redundancy](#page-2-0) Commands, on page 3 to display the redundancy status of the cards or force a manual switchover.

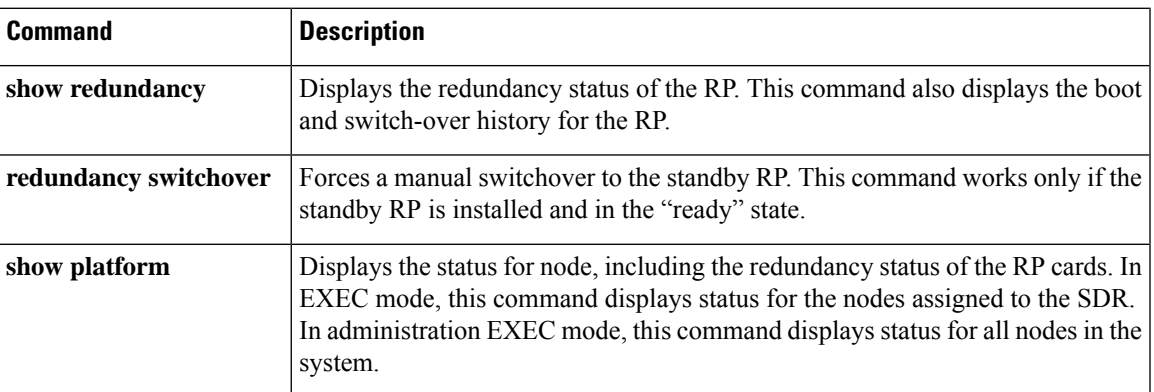

#### **Table 1: RP Redundancy Commands**

### **Automatic Switchover**

Automatic switchover from the active RP to the standby RP occurs only if the active RP encounters a serious system error, such as the loss of a mandatory process or a hardware failure. When an automatic switchover occurs, the RPs respond as follows:

• If a standby RP is installed and "ready" for switchover, the standby RP becomes the active RP. The original active RP attempts to reboot.

• If the standby RP is not in "ready" state, then both RPs reboot. The first RP to boot successfully assumes the role of active RP.

### **RP Redundancy During RP Reload**

The **reload** command causes the active RP to reload the Cisco IOS XR software. When an RP reload occurs, the RPs respond as follows:

- If a standby RP is installed and "ready" for switchover, the standby RP becomes the active RP. The original active RP reboots and becomes the standby RP.
- If the standby RP is not in the "ready" state, then both RPs reboot. The first RP to boot successfully assumes the role of active RP.

 $/ \!\!\! \Lambda$ 

**Caution**

You should not use the **reload** command to force an RP switchover because the result could be a significant loss of router operations. Instead, use the **redundancy switchover** command to fail over to the standby RP, then use the **hw-module location** *node-id* **reload** command to reload the new standby RP.

### **Manual Switchover**

You can force a manual switchover from the active RP to the standby RP using the **redundancy switchover** command.

If a standby RP is installed and ready for switchover, the standby RP becomes the active RP. The original active RP becomes the standby RP. In the following example, partial output for a successful redundancy switchover operation is shown:

```
RP/0/RP0/CPU0:router# show redundancy
  This node (0/RP0/CPU0) is in ACTIVE role
  Partner node (0/RP1/CPU0) is in STANDBY role
 Standby node in 0/RP1/CPU0 is ready
 RP/0/RP0/CPU0:router# redundancy switchover
 Updating Commit Database. Please wait...[OK]
 Proceed with switchover 0/RP0/CPU0 -> 0/RP1/CPU0? [confirm]
  Initiating switch-over.
 RP/0/RP0/CPU0:router#
  <Your 'TELNET' connection has terminated>
```
In the preceding example, the Telnet connection is lost when the previously active RP resets. To continue management of the router, you must connect to the newly activated RP as shown in the following example:

```
User Access Verification
  Username: xxxxx
  Password: xxxxx
  Last switch-over Sat Apr 15 12:26:47 2009: 1 minute ago
```
RP/0/RSP1/CPU0:router#

If the standby RP is not in "ready" state, the switchover operation is not allowed. In the following example, partial output for a failed redundancy switchover attempt is shown:

RP/0/RP0/CPU0:router# **show redundancy**

```
Redundancy information for node 0/RP1/CPU0:
           ==========================================
Node 0/RP0/CPU0 is in ACTIVE role
Partner node (0/RP1/CPU0) is in UNKNOWN role
Reload and boot info
----------------------
RP reloaded Wed Mar 29 17:22:08 2009: 2 weeks, 2 days, 19 hours, 14 minutes ago
Active node booted Sat Apr 15 12:27:58 2009: 8 minutes ago
Last switch-over Sat Apr 15 12:35:42 2009: 1 minute ago
There have been 4 switch-overs since reload
RP/0/RP0/CPU0:router# redundancy switchover
```
Switchover disallowed: Standby node is not ready.

### **Communicating with a Standby RP**

The active RP automatically synchronizes all system software, settings, and configurations with the standby RP.

If you connect to the standby RP through the console port, you can view the status messages for the standby RP. The standby RP does not display a CLI prompt, so you cannot manage the standby card while it is in standby mode.

If you connect to the standby RP through the management Ethernet port, the prompt that appears is for the active RP, and you can manage the router the same as if you had connected through the management Ethernet port on the active RP.

# <span id="page-4-0"></span>**NPU Power Optimization**

#### **Table 2: Feature History Table**

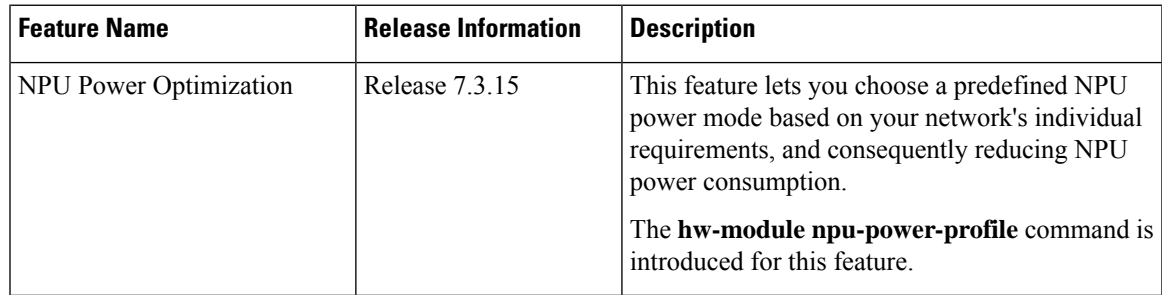

Cisco 8000 series routers are powered by Cisco Silicon One Q200 and Q100 series processors. Cisco Silicon One processors offer high performance, flexible, and power-efficient routing silicon in the market.

NPU Power Optimization feature helps to reduce NPU power consumption by running a processor in a predefined mode. There are three NPU power modes—high, medium, and low. Based on your network traffic and power consumption requirements, you can choose to run the processor in any one of the three NPU power modes.

- High: The router will use the maximum amount of power, resulting in the best possible performance.
- Medium: The router power consumption and performance levels are both average.
- Low: The router operates with optimal energy efficiency while providing a modest level of performance.

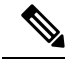

**Note**

We recommend that you work with your Cisco account representatives before implementing this feature in your network.

On a Q200-based Cisco 8200 series chassis, you can configure an NPU power mode on the entire router.

On a Q200-based Cisco 8800 series chassis, you can configure an NPU power mode only on fabric cards and line cards.

The following table lists the supported hardware, and their default NPU power mode:

#### **Table 3: Supported Hardware and Default Modes**

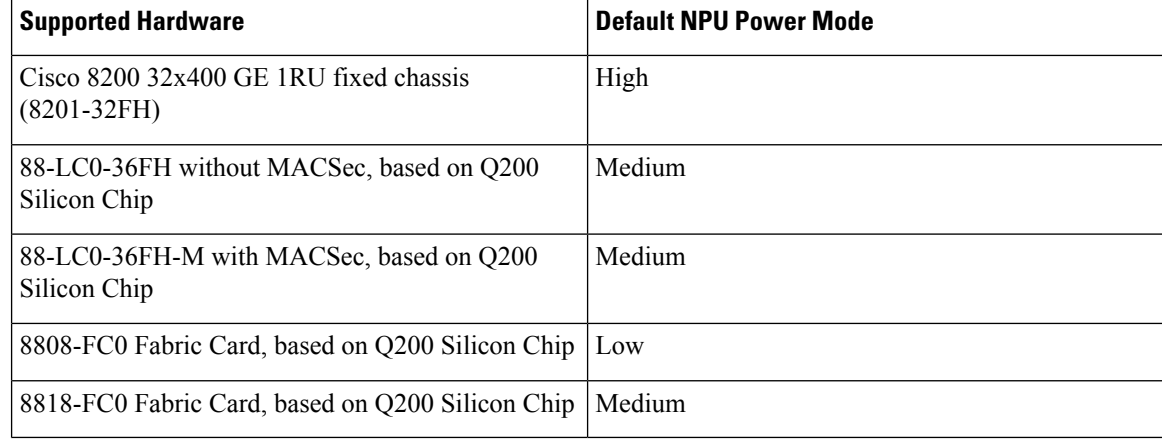

### ⁄!\

**Caution** We recommend that you use the default NPU power mode on your router.

### **Limitations**

The NPU power optimization is not supported on the Q100-based systems.

The NPU Power Profile mode is not supported on the following Q200-based line cards:

**Table 4: Limitation on Hardware and Power Profile Modes**

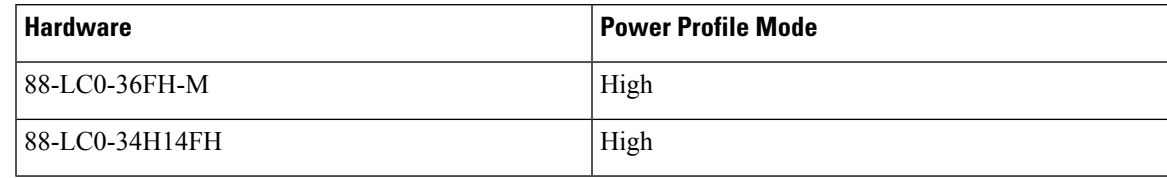

### **Configuring NPU Power Mode**

#### **Configuring NPU power mode on a fixed chassis:**

The following example shows how to configure an NPU power mode on a fixed chassis:

```
RP/0/RP0/CPU0:ios(config)#hw-module npu-power-profile high
RP/0/RP0/CPU0:ios(config)#commit
```

```
RP/0/RP0/CPU0:ios(config)#reload
```
**Note** Note: Reload the chassis for the configurations changes to take effect.

#### **Verifying NPU power mode configuration on a fixed chassis:**

Use the **show controllers npu driver** command to verify the NPU power mode configuration:

```
RP/0/RP0/CPU0:ios#show controllers npu driver location 0/RP0/CPU0
Mon Aug 24 23:29:34.302 UTC
              ==============================================
NPU Driver Information
==============================================
Driver Version: 1
SDK Version: 1.32.0.1
Functional role: Active, Rack: 8203, Type: lcc, Node: 0
Driver ready : Yes
NPU first started : Mon Aug 24 23:07:41 2020
Fabric Mode:
NPU Power profile: High
Driver Scope: Node
Respawn count : 1
Availablity masks :
       card: 0x1, asic: 0x1, exp asic: 0x1
...
```
#### **Configuring NPU power mode on a modular chassis**

The following example shows how to configure an NPU power mode on a fabric card and a line card:

```
RP/0/RP0/CPU0:ios(config)#hw-module npu-power-profile card-type FC high
RP/0/RP0/CPU0:ios(config)#hw-module npu-power-profile card-type LC low location 0/1/cpu0
RP/0/RP0/CPU0:ios(config)#commit
```
For the configurations to take effect, you must: • Reload a line card if the configuration is applied on the line card. • Reload a router if the configuration is applied on a fabric card. **Note Verifying the NPU power mode configuration on a modular chassis** Use the **show controllers npu driver location** command to verify the NPU power mode configuration: RP/0/RP0/CPU0:ios#**show controllers npu driver location 0/1/CPU0** Functional role: Active, Rack: 8808, Type: lcc, Node: **0/RP0/CPU0** Driver ready : Yes NPU first started : Mon Apr 12 09:57:27 2021 Fabric Mode: FABRIC/8FC **NPU Power profile: High** Driver Scope: Rack Respawn count : 1 Availablity masks : card: 0xba, asic: 0xcfcc, exp asic: 0xcfcc Weight distribution: Unicast: 80, Multicast: 20 +----------------------------------------------------------------+ | Process | Connection | Registration | Connection | DLL | | /Lib | status | status | requests | registration| +----------------------------------------------------------------+ | FSDB | Active | Active | 1| n/a | | FGID | Active | Active | 1| n/a | | AEL | n/a | n/a | n/a| Yes | | SM | n/a | n/a | n/a| Yes | +----------------------------------------------------------------+ Asics : HP - HotPlug event, PON - Power On reset HR - Hard Reset, WB - Warm Boot +------------------------------------------------------------------------------+ | Asic inst. | fap|HP|Slice|Asic|Admin|Oper | Asic state | Last |PON|HR | FW | | (R/S/A) | id | |state|type|state|state| | init |(#)|(#)| Rev | +------------------------------------------------------------------------------+ | 0/FC1/2 | 202| 1| UP |s123| UP | UP |NRML |PON | 1| 0|0x0000| | 0/FC1/3 | 203| 1| UP |s123| UP | UP |NRML |PON | 1| 0|0x0000| | 0/FC3/6 | 206| 1| UP | s123| UP | UP | NRML | PON | 1|<br>| 0/FC3/7 | 207| 1| UP | s123| UP | UP | NRML | PON | 1| | 0/FC3/7 | 207| 1| UP |s123| UP | UP |NRML |PON | 1| 0|0x0000| | 0/FC4/8 | 208| 1| UP | s123| UP | UP | NRML | 0/FC4/9 | 209| 1| UP |s123| UP | UP |NRML |PON | 1| 0|0x0000| | 0/FC5/10 | 210| 1| UP |s123| UP | UP |NRML |PON | 1| 0|0x0000| | 0/FC5/11 | 211| 1| UP |s123| UP | UP |NRML |PON | 1| 0|0x0000| | 0/FC7/14 | 214| 1| UP |s123| UP | UP |NRML |PON | 1| 0|0x0000| | 0/FC7/15 | 215| 1| UP | s123| UP | UP | NRML +------------------------------------------------------------------------------+ ST Info : +--------------------------------------------------------------------------------------------+ | Card | Board | SI Board | SI Param | Retimer SI | Retimer SI | Front Panel  $\|$ | | HW Version | Version | Version | Board Version | Param Version | PHY  $\blacksquare$ +--------------------------------------------------------------------------------------------+

 $\mathbf{l}$ 

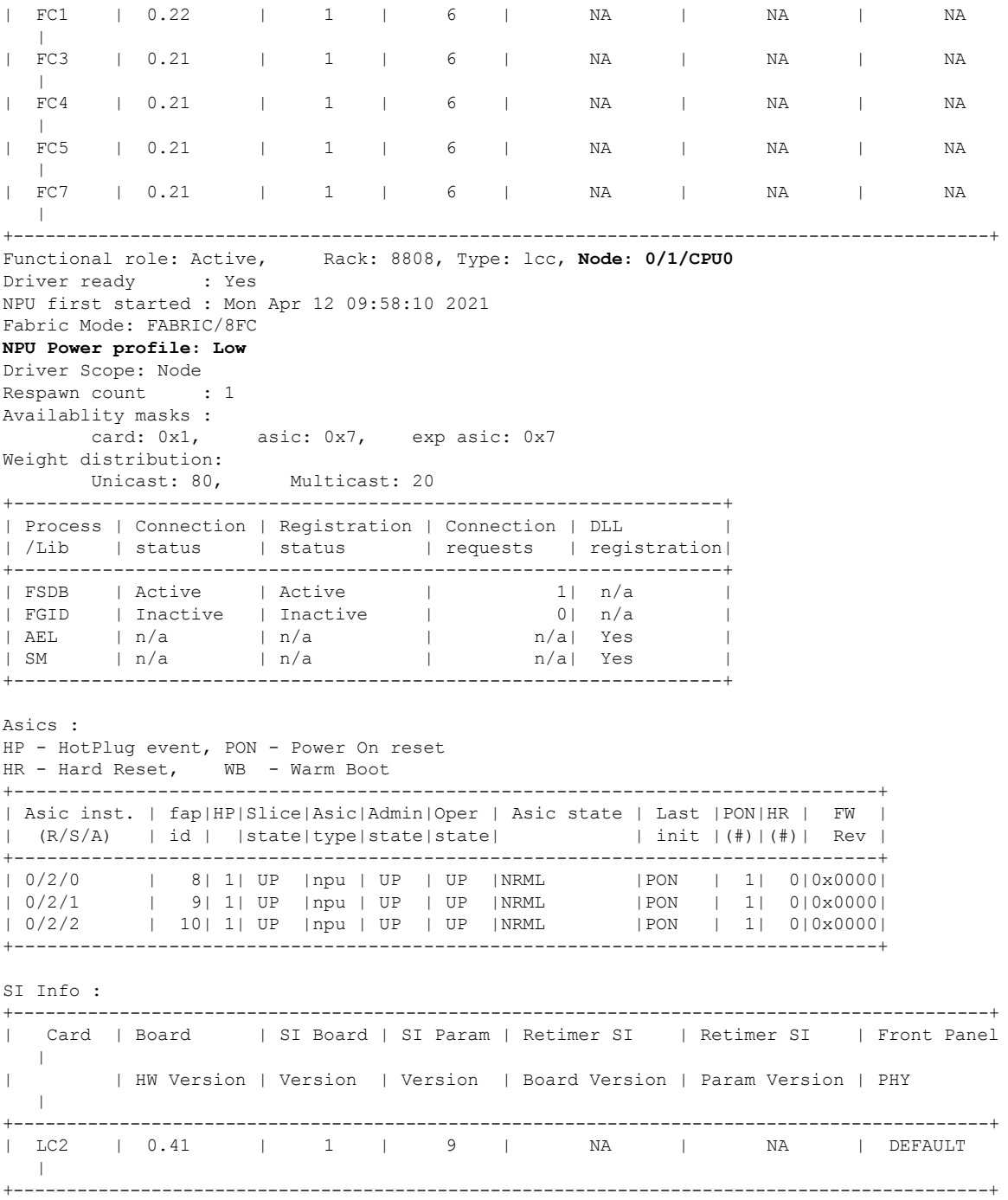

# <span id="page-9-0"></span>**Dynamic Power Management**

#### **Table 5: Feature History Table**

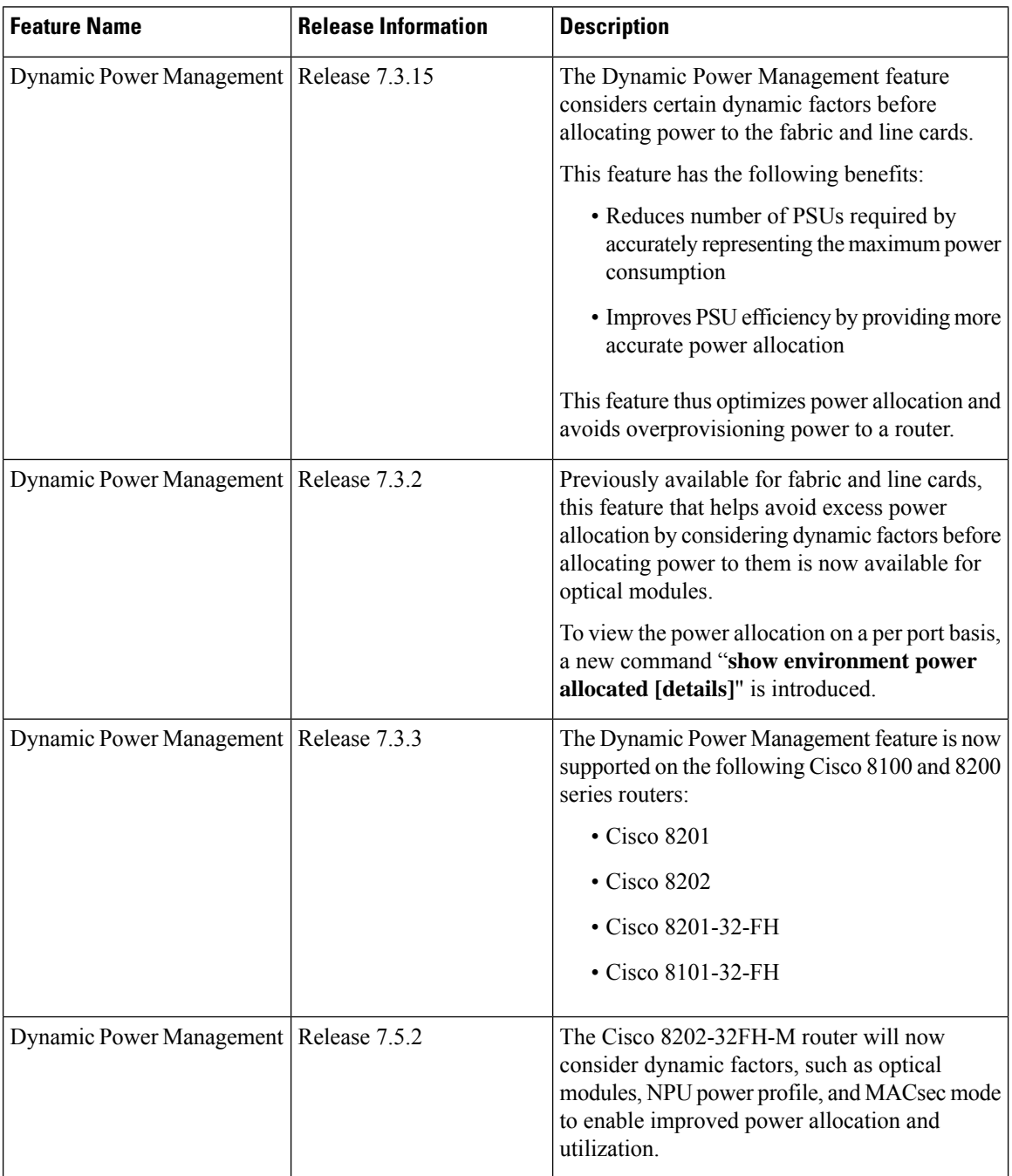

Prior to Cisco IOS XR Release 7.3.15, when Cisco 8000 series routers were powered on or reloaded, the power management feature reserved power to fabric cards and allocated maximum power to line cards. The power management feature wouldn't consider dynamic factors, such as the type of fabric or line cards in the chassis, or whether a fabric or line card was present in a slot.

The Dynamic Power Management feature considers such dynamic factors before allocating power to the fabric and line cards.

This feature has the following benefits:

- Reduces number of PSUs required by accurately representing the maximum power consumption
- Improves PSU efficiency by providing more accurate power allocation

This feature thus optimizes power allocation and avoids overprovisioning power to a router.

This feature is supported on the following Cisco 8000 series routers:

- Cisco 8804, 8808, 8812, and 8818 routers
- Cisco 8201, 8202, 8201-32-FH, and 8202-32FH-M routers
- Cisco 8101-32-FH

By default, this feature is enabled on the router.

The Dynamic Power Management feature allocates the total power to a router and its fabric card or line card based on the following parameters:

- Number and type of fabric cards installed on the router
- Fabric cards operating modes (5FC or 8FC)
- Number and type of line cards installed on the router
- Combination of line card and fabric card types installed
- NPU power mode configured on a fabric card
- Number and type of optics installed (supported in Cisco IOS XR Software Release 7.3.2 and later)
- MACSec-enabled ports (supported from Cisco IOS XR Software Release 7.3.3 and later)

For details, see *Dynamic Power Management for MACSec-Enabled Ports* section in the *Configuring MACSec* chapter in the *System Security Configuration Guide for Cisco 8000 Series Routers*.

On 8202-32FH-M router, the Dynamic Power Management feature allocates the total power to a router based on the following parameters:

- Optical modules installed.
- NPU power profile. To identify the mode on which the router is operating, use the  $hw$ -module npu-power-profile command.
- MACSec mode. By default, MACSec mode is disabled on 8202-32FH-M router.

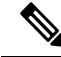

We recommend you work with your Cisco account representatives to calculate power requirements for the Cisco 8000 series router. **Note**

#### **Power Allocation to Empty Card Slot**

This feature allocates a minimum required power for all empty LC or FC slots. This minimum power is required to boot the CPU andFPGAs immediately when a card is inserted. The feature doesn't control booting up the CPU andFPGAs. Also, the minimum power isrequired to detect the card type before the feature decides if there's enough power to power up the data path.

For example, the following **show environment power** command output displays various LC or FC card statuses, and also shows allocated and used power.

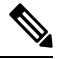

The allocated power capacity shown in the following **show** command output isn't standard capacity. The allocated power capacity varies depending on various other factors. **Note**

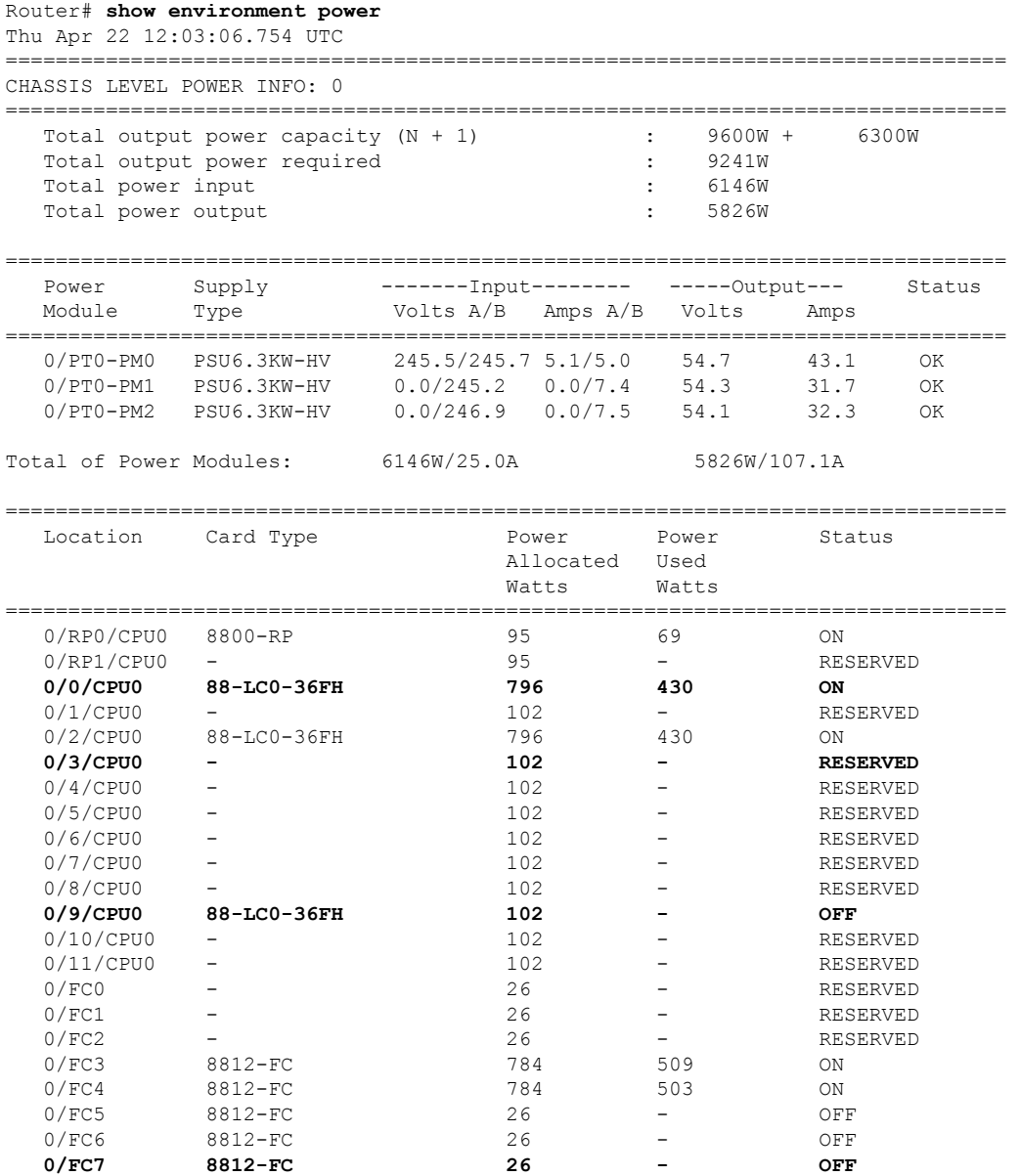

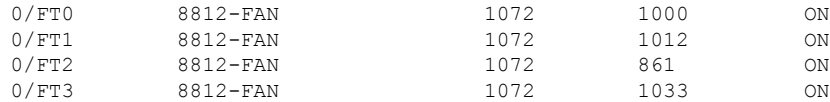

This table describes the card slot statuses:

#### **Table 6: Router Card Slot Status**

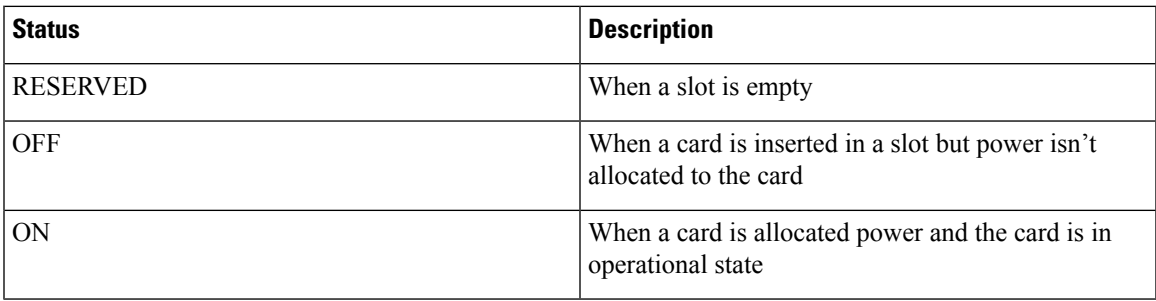

#### **Low-Power Condition**

When you insert an LC or FC in a card slot at the time when the router doesn't have enough power available to allocate to the new card, the dynamic power management feature doesn't provision power to the card. It raises the *ev\_power\_budget\_not\_ok* alarm, and gracefully shuts down the card.

In the following **show** command output, an FC inserted in the card slot location 0/FC6 is gracefully shut down due to lack of power:

```
Router# show shelfmgr history events location 0/FC6
Thu Apr 22 12:03:11.763 UTC
NODE NAME : 0/FC6
CURRENT STATE : CARD_SHUT_POWERED_OFF
TIME STAMP : Apr 20 2021 16:49:52
--------------------------------------------------------------------------------
DATE TIME (UTC) EVENT STATE
--------------------------------------------------------------------------------
Apr 20 2021 16:49:52 ev powered off CARD SHUT POWERED OFF
Apr 20 2021 16:49:52 ev device offline STATE NOT CHANGED
Apr 20 2021 16:49:52 ev unmapped event STATE NOT CHANGED
Apr 20 2021 16:49:48 transient condition CARD SHUTDOWN
Apr 20 2021 16:49:48 transient_condition CARD_SHUTDOWN<br>Apr 20 2021 16:49:48 transient_condition CARD_SHUTDOWN_REASON<br>Apr 20 2021 16:49:48 ev_check_card_down_reaso CHECKING_DOWN_REASON
Apr 20 2021 16:49:48 ev timer expiry CARD SHUTDOWN IN PROGRESS
Apr 20 2021 16:48:46 ev_power_budget_not_ok CARD_SHUTDOWN_IN_PROGRESS
Apr 20 2021 16:48:45 transient_condition POWER_BUDGET_CHECK
Apr 20 2021 16:48:45 ev_fpd_upgrade_not_reqd CARD_STATUS_CHECK_COMPLETE<br>Apr 20 2021 16:47:45 ev_card_status_check CARD_STATUS_CHECK
                        ev_card_status_check CARD_STATUS_CHECK<br>ev_card_info_rcvd CARD_INFO_RCVD
Apr 20 2021 16:47:45 ev card info_rcvd CARD_INFO_RCVD
Apr 20 2021 16:47:44 ev device online DEVICE ONLINE
Apr 20 2021 16:47:43 ev timer expiry CARD POWERED ON
Apr 20 2021 16:47:33 ev powered on CARD POWERED ON
Apr 20 2021 16:47:33 init CARD_DISCOVERED
    --------------------------------------------------------------------------------
```
However, after an LC, FC, or chassis reload, the dynamic power management feature can't ensure that the same LCs, FCs, optics, or interfaces, which were operational earlier (before the reload), would become active again.

 $\mathscr{D}_{\mathscr{A}}$ 

**Note** During a low-power condition, this feature doesn't borrow power from a redundant power supply.

#### **Power Allocation to Optics**

From Cisco IOS XR Release 7.3.2 onwards, power requirement for optics is also considered before allocating power to them.

To identify the power allocated for a particular interface, use the **show environmentpower allocated**[**details**] **location** *location* command.

When the optical modules are inserted, power is automatically allocated for that interface. If power has been allocated to the interface, then use the "**no shut**" command to enable the interface.

#### Router# **show environment power allocated location 0/3/CPU0** Thu Oct 7 22:27:35 732 UTC

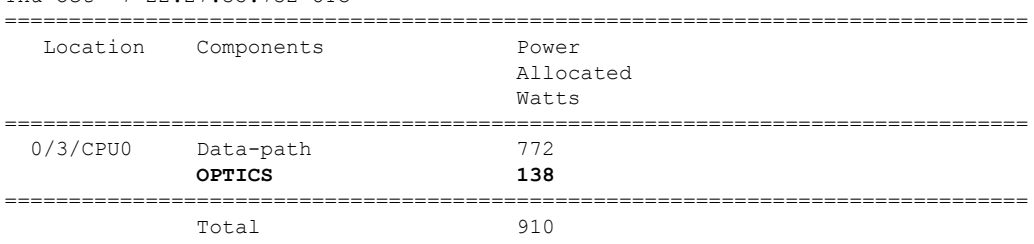

### Router# **show environment power allocated details location 0/3/CPU0**

Thu Oct 7 22:27:42.221 UTC ================================================================================ Components Power Allocated Watts ================================================================================ 0/3/CPU0 Data-path 772 **0/3/0/0 3 0/3/0/1 3 0/3/0/2 3 0/3/0/3 3 0/3/0/4 3 0/3/0/5 3 0/3/0/6 3 0/3/0/7 3 0/3/0/8 3 0/3/0/9 3 0/3/0/10 3 0/3/0/11 3 0/3/0/12 3 0/3/0/13 3 0/3/0/14 3 0/3/0/15 3 0/3/0/16 3 0/3/0/17 3 0/3/0/18 3 0/3/0/19 3 0/3/0/20 3 0/3/0/21 3 0/3/0/22 3 0/3/0/23 3 0/3/0/24 3**

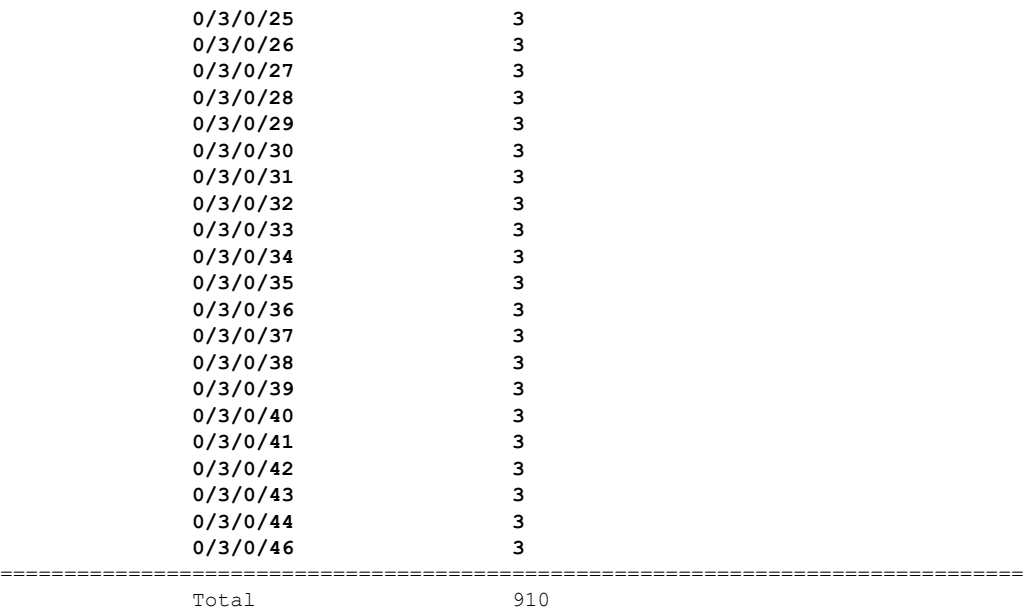

When the power is not allocated to the interface, the following syslog error and alarms are displayed

```
!<--Syslog Error-->!
#LC/0/3/CPU0:Oct 7 22:46:48.114 UTC: optics_driver[165]: %PKT_INFRA-FM-3-FAULT_MAJOR :
ALARM_MAJOR :POWER ALLOCATION FAIL :DECLARE :0/3/CPU0: Optics0/3/0/44
LC/0/3/CPU0:Oct 7 22:46:48.114 UTC: optics_driver[165]:
%L2-OPTICS-2-QSFP_POWER_ALLOCATION_FAILURE : Not enough power available to enable Optics
0/3/0/44
!<--Alarm-->!
Router#show alarms brief system active
Thu Oct 7 22:47:19.569 UTC
------------------------------------------------------------------------------------
Active Alarms
------------------------------------------------------------------------------------
Location Severity Group Set Time Description
------------------------------------------------------------------------------------
0/3/CPU0 Major Software 10/07/2021 22:46:48 UTC Optics0/3/0/44 -
hw optics: Lack of available power to enable the optical module
0/3/CPU0 Major Software 10/07/2021 22:47:06 UTC Optics0/3/0/46 -
hw optics: Lack of available power to enable the optical module
```
If power is not allocated to an interface and you attempt to enable that interface using the "**no shut**" command, the following syslog error is displayed:

LC/0/2/CPU0:Aug 30 18:01:14.930 UTC: eth\_intf\_ea[262]: %PLATFORM-VEEA-1-PORT\_NOT\_ENABLED : Power not allocated to enable the interface HundredGigE0 2 0 6.

#### **Power Allocation to Fixed-Port Routers**

The following **show environment power** command output displays power information for fixed-port routers and components.

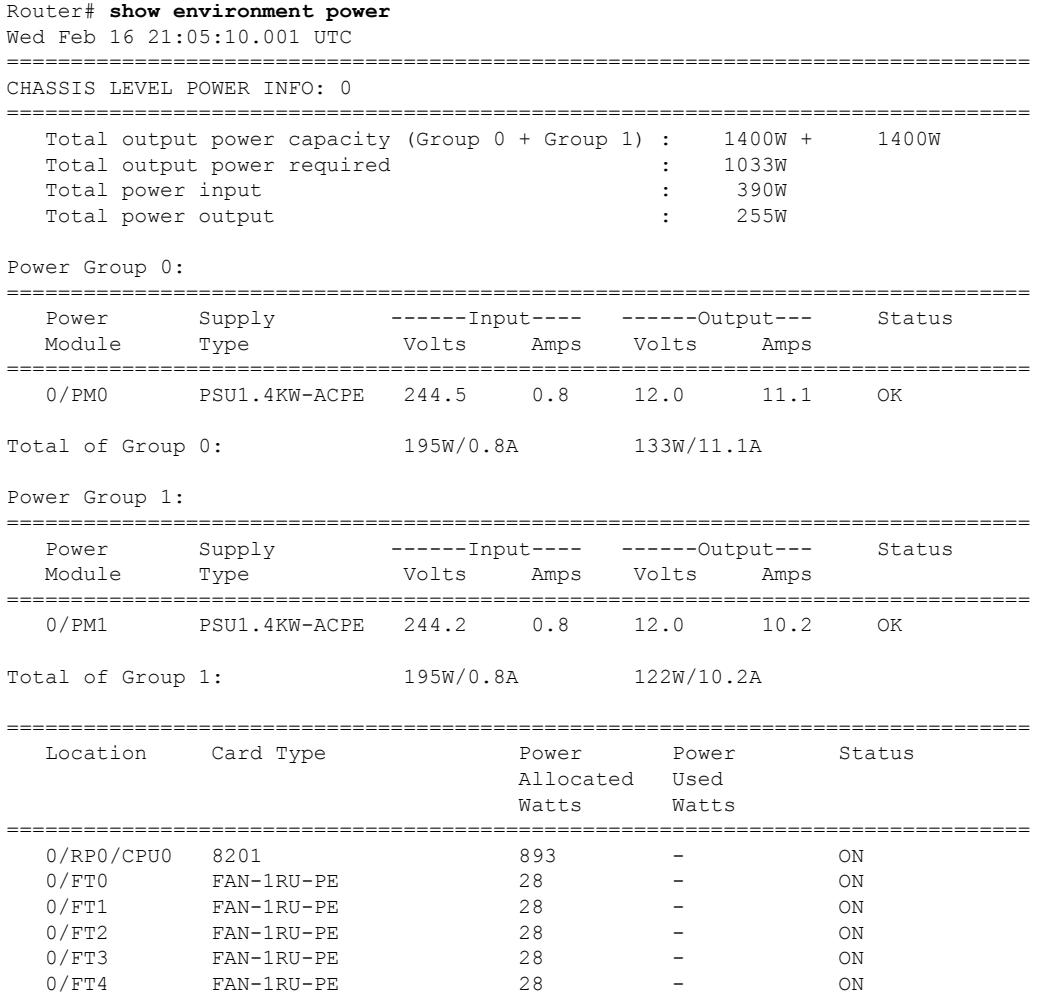

To identify the power allocated for a particular interface, use the **show** environment power allocated [details] **location** *location* command.

```
Router# show environment power allocated location 0/RP0/CPU0
```
Wed Feb 16 21:05:21.360 UTC

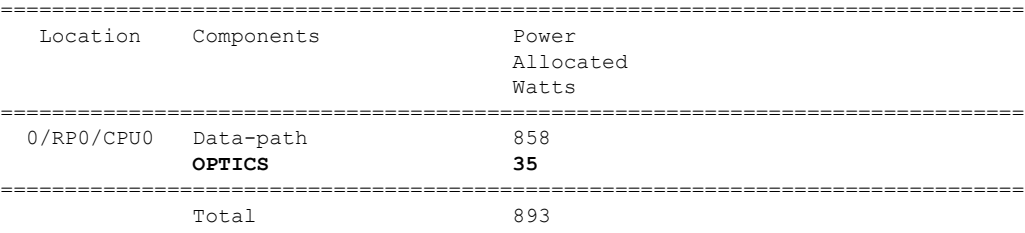

#### Router# **show environment power allocated details location 0/RP0/CPU0** Wed Feb 16 21:05:36.142 UTC ================================================================================

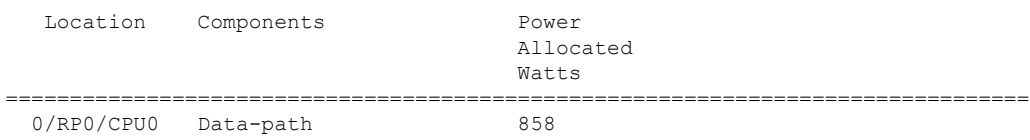

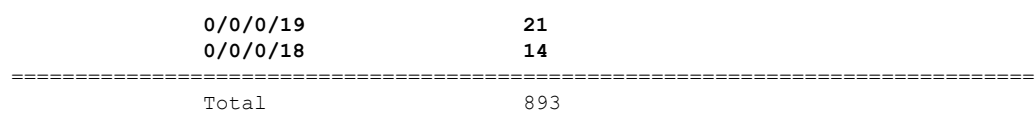

## **Disabling Dynamic Power Management**

By default, the dynamic power management is enabled on a router. The following example shows how to disable dynamic power management:

RP/0/RP0/CPU0:ios(config)#**power-mgmt action disable** RP/0/RP0/CPU0:ios(config)#**commit**

 $\bigtriangleup$ 

**Caution**

After disabling the dynamic power management feature, you must manage the router power on your own. So, use this command with caution.

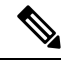

**Note** To reenable dynamic power management, use the **no power-mgmt action disable** command.

# <span id="page-17-0"></span>**Upgrading FPD for PSU**

#### **Table 7: Feature History Table**

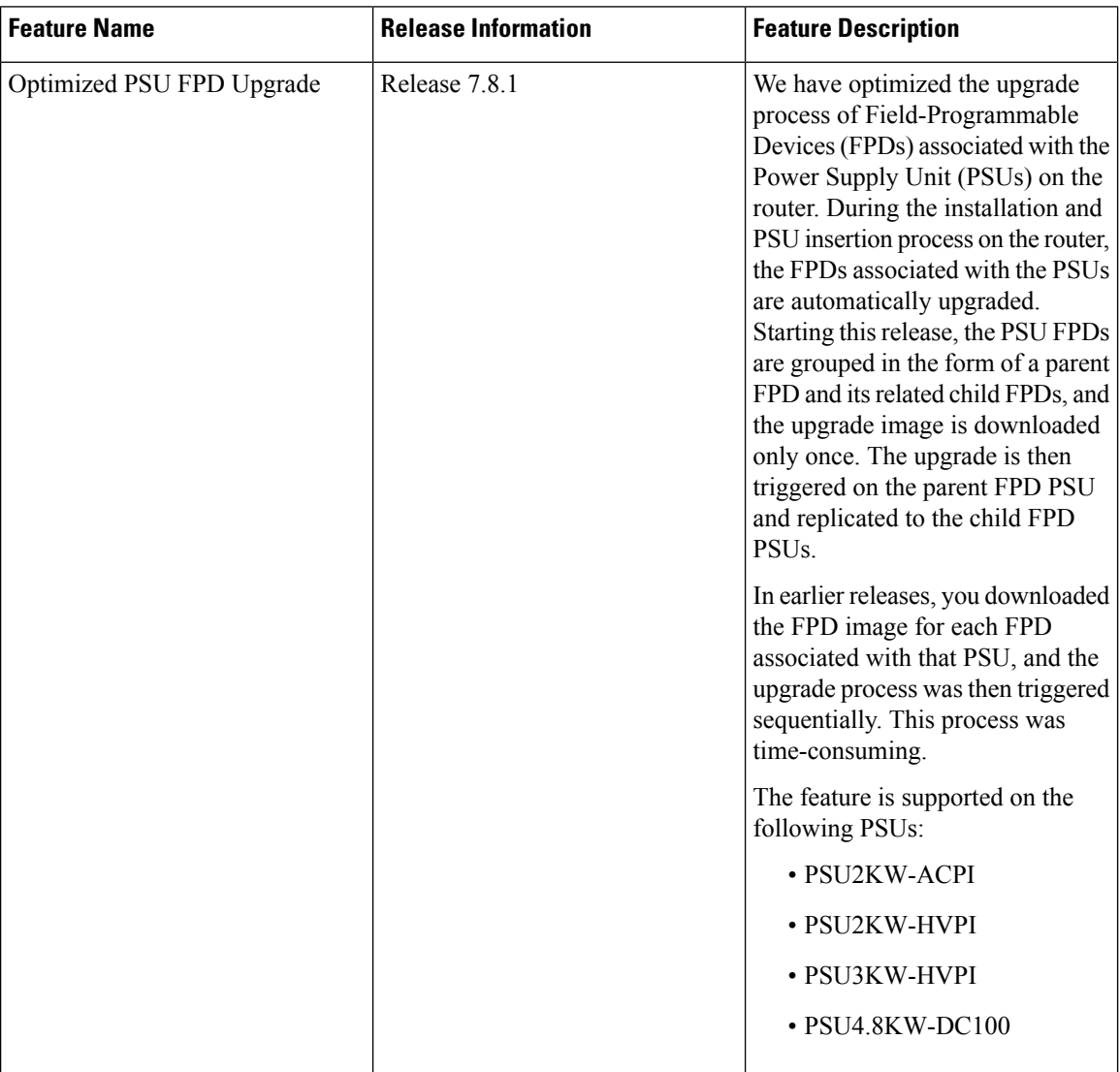

From Cisco IOS XR Software Release 7.8.1, the PSU FPD upgrade is optimized. PSU FPDs are now grouped in the form of parent PSU FPD which are related to the child PSU FPDs. The software image is downloaded once for the parent FPD and replicated to the children FPDs in the same group. Prior to this release, for example, if a PSU with five FPDs that share the same image across the FPDs needed a software upgrade, there were five upgrades triggered serially. As it is the same image which used to get downloaded five times, one for each FPD. It was redundant and time consuming.

The parent and child FPDs contain the same group info. If upgrade is required on the parent or the child PSU FPD, the parent FPD is added to the upgrade queue and the upgrade is triggered through CLI. Once upgrade is completed, the parent and child FPD software versions are updated.

If you want to upgrade the software version for a FPD PSU which is not a parent, it gets blocked in CLI by the FPD server.

### **Automatic FPD Upgrade for PSU**

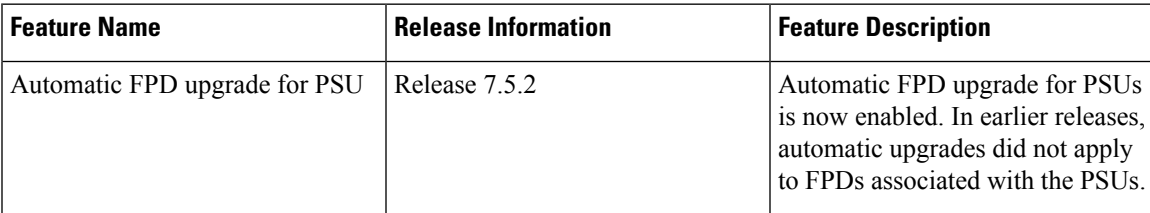

During the installation and Power Supply Unit (PSU) insertion process, the Field-Programmable Devices (FPD) associated with the PSUs are automatically upgraded.

The PSUs are upgraded sequentially, hence the PSU FPD upgrades take longer. You can choose to exclude PSUs from the auto upgrade flow. This restricts the PSUs from being upgraded either upon insertion, or during system upgrade. **Note**

To exclude the PSU FPDs from auto upgrading, use the following CLI:

**fpd auto-upgrade exclude pm**

```
RP/0/RSP0/CPU0:router# show running-config fpd auto-upgrade
Wed Mar 30 20:52:55.079 UTC
fpd auto-upgrade enable
fpd auto-upgrade exclude pm
```
When you upgrade from an earlier unsupported version to a version that supports Automatic FPD upgrade for PSU, the PSU upgrade might happen on bootup. **Note**

### **Auto upgrade support for SC/MPA**

In Spitfire-Centralized, the auto upgrade on bootup path is being supported for new CPU less cards SC and MPA.

The RP and SC cards together form a domain in Active and Standby nodes. The respective domain lead (RP) is responsible to trigger the auto upgrade of respective SC cards.

# <span id="page-19-0"></span>**Configuring the Compatibility Mode for Q100 and Q200-based Line Cards**

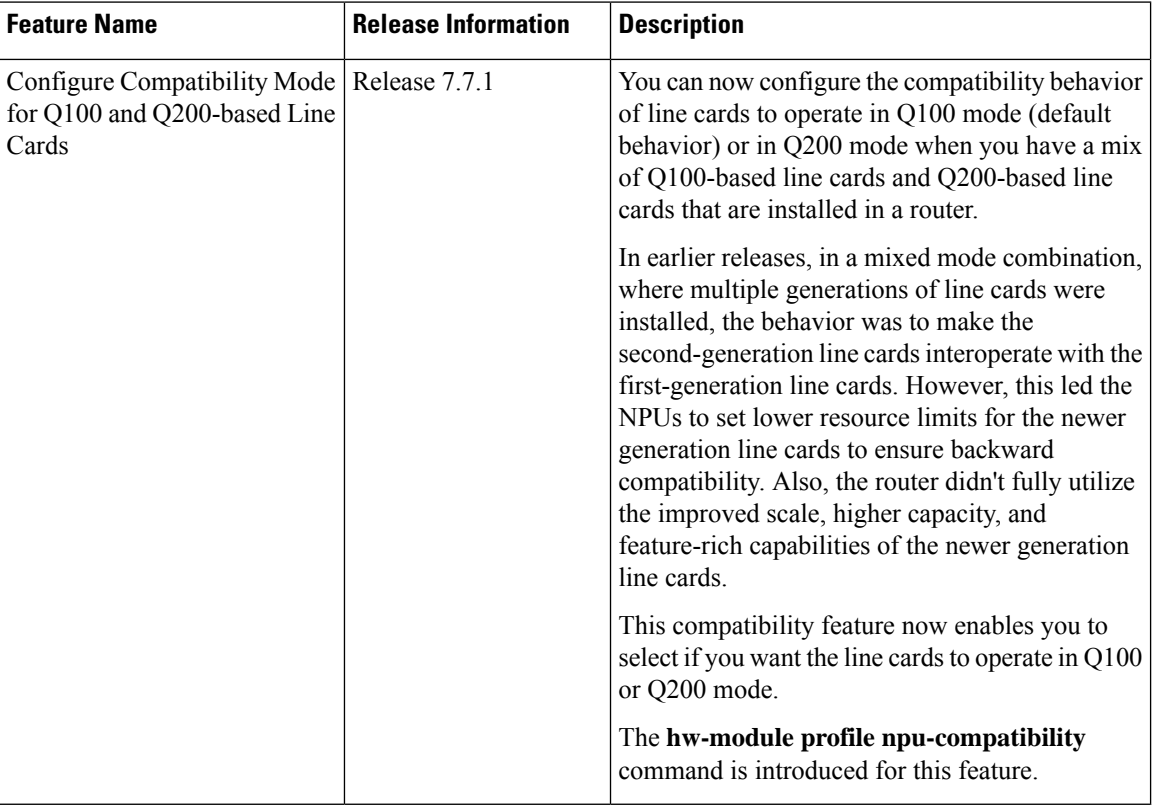

**Table 8: Feature History Table**

In earlier releases, if you install a mix of Q100-based line cards and Q200-based line cards, the Q200-based line cards operate in a scaled-down (Q100) mode by default.

The compatibility feature now allows you to choose if you want line cards to operate in Q100 mode (default behavior) or in Q200 mode. In Q200 mode, the router boots only the Q200-based line cards and gracefully shuts down the Q100-based line cards.

For example, if a router has a Q100 ASIC family line card and you try to add a line card from the Q200 ASIC family, the Q200 ASIC line card operates in a scaled down mode to be able to work with the older generation-Q100 line cards. With the new implementation, you can choose if you want the router to work in the Q100 mode or shutdown the Q100-based linecards, and use the Q200 ASIC line cards in the Q200 mode.

#### **FAQs About the New Implementation**

• **Can the line cards still be used in scaled down mode, like in the previous scenario?**

**Yes**, you can still switch to the previous implementation, if you may, to the scaled down mode.

• **What all ASICs can participate in the new implementation?**

Q200 and Q100

• **Is there any default ASIC set by the system?**

For a distributed chassis, the default ASIC is Q100.

• **Do I need to reboot the router after implementing a new ASIC line card?**

**Yes**, reboot the router for the new ASIC line cards to take effect.

#### **Usage Guidelines and Limitations**

The following guidelines and limitations apply when you configure the line cardsfrom different ASIC families:

- By default, a mix of Q100 and Q200 line cards results in the Q200 line cards operating in Q100 (scaled-down) mode. Configuring Q100 mode results in the same (default) behavior.
- To be able to use the Q200-based line cards to their full capacity, use the **hw-module profile npu-compatibility** command and set it to operate in the Q200 mode. Else, the Q200-based line cards scale down to the Q100 mode, which is the default behavior.
- Reboot the router for the compatibility mode to take effect. If the system detects a noncompatible line card, it shuts down that line card. For example, in Q200 mode, the router boots only the Q200-based line cards and gracefully shuts down the Q100-based line cards.
- The **hw-module profile npu-compatibility** command isn't configurable on the Cisco 8100 and 8200 Series fixed chassis.

This table lists the Q100 and Q200-based line cards that support the compatibility mode:

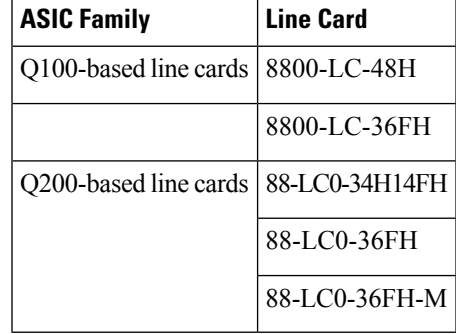

#### **Line Card Behavior**

The following table explains how the various line cards take precendence when installed from different ASIC families. The precedence followed by the system is: Q200 > Q100, where the newer generation line cards take precedence over an older generation line card.

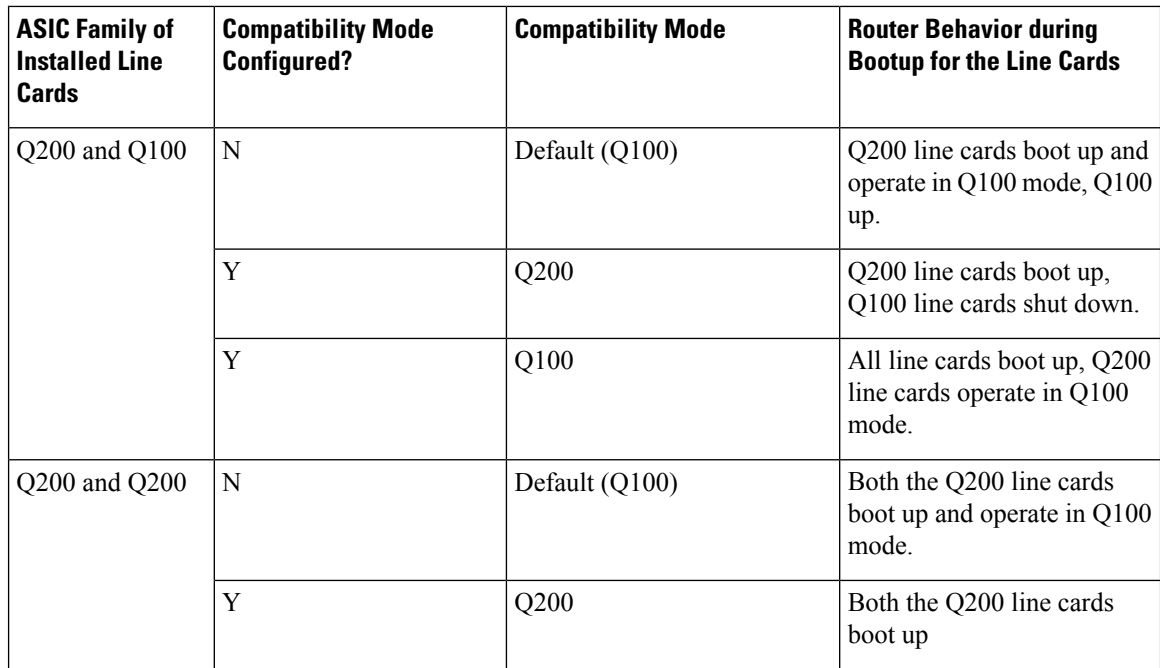

#### **Configuring Line Cards from Different ASICs**

To configure a router for handling line cards of different ASIC families, use the **hw-module profile npu-compatibility** command. To go back to the default mode, use the **no** form of this command.

The following are the options available in command and their descriptions:

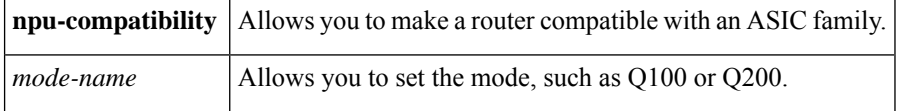

The following is a configuration example:

```
Router:ios(config)#hw-module profile npu-compatibility q200
Tue Dec 7 15:06:53.697 UTC
Chassis mode will be activated after a manual reload of chassis/all line cards
Router:ios(config)#commit
Tue Dec 7 15:06:54.646 UTC
LC/0/1/CPU0:Dec 7 15:06:54.796 UTC: npu_drvr292:
%FABRIC-NPU_DRVR-3-HW_MODULE_PROFILE_NPU_COMPATIBILITY_CHASSIS_CFG_CHANGED : Please reload
chassis for the configuration to take effect
end
Router:ios(config)#end
Router:ios#
```
#### **Running Configuration**

```
RP/0/RP0/CPU0:ios# show ver
Mon Jun 27 19:25:52.947 UTC
Cisco IOS XR Software, Version 7.7.1.27I LNT
Copyright (c) 2013-2022 by Cisco Systems, Inc.
Build Information:
Built By : ingunawa
```
Built On : Wed Jun 01 23:50:09 UTC 2022 Build Host : iox-ucs-060 Workspace : /auto/iox-ucs-060-san1/prod/7.7.1.27I.SIT\_IMAGE/8000/ws Version : 7.7.1.27I<br>
Label : 7.7.1.27I Label : 7.7.1.27I cisco 8000 (VXR) cisco 8808 (VXR) processor with 32GB of memory ios uptime is 3 minutes Cisco 8808 8-slot Chassis RP/0/RP0/CPU0:ios# RP/0/RP0/CPU0:ios# conf

Mon Jun 27 19:24:40.621 UTC RP/0/RP0/CPU0:ios(config)# hw-module profile npu-compatibility ? **Q100 Use Q100 for Chassis mode Q200 Use Q200 for Chassis mode**

### **Verification**

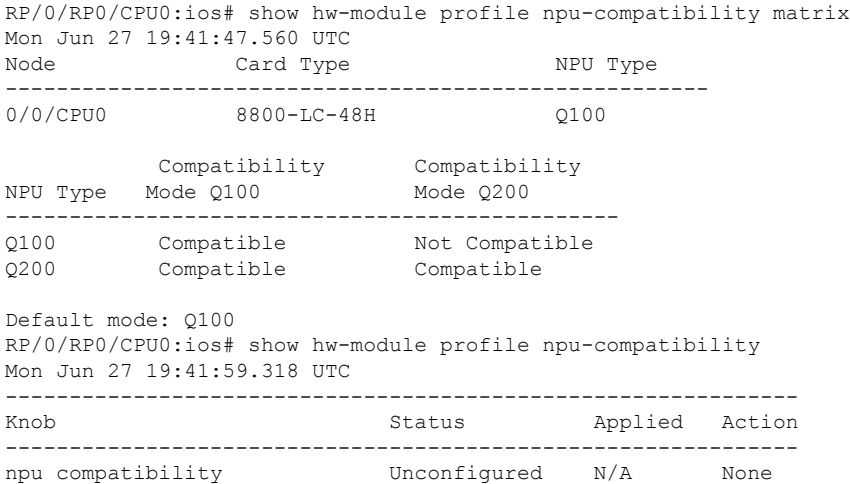

RP/0/RP0/CPU0:ios#

L